## **EXAMS – Online payments**

Payment for Exam Enquiry and Exam Resit should be made via the school's Tucasi payment system.

To access please open a web browser (e.g. internet explorer, google chrome) and go to **[www.scopay.com/piggottschool](http://www.scopay.com/piggottschool)** or click the payments button at the top of The Piggott School website **[www.piggottschool.org](http://www.piggottschool.org/)** and select Online Payments - School Trips link.

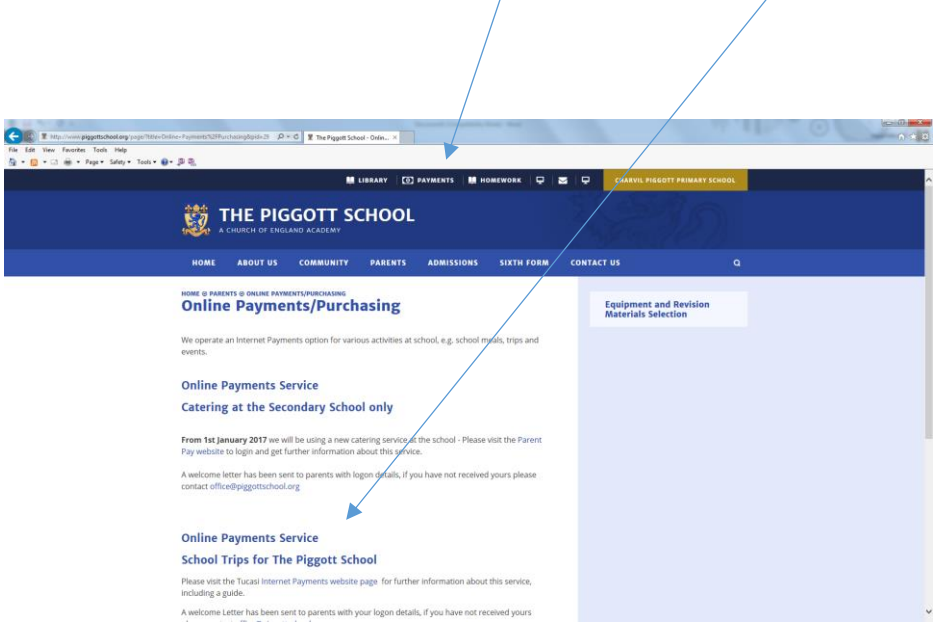

This will open the Tucasi website – **login** using your email and password.

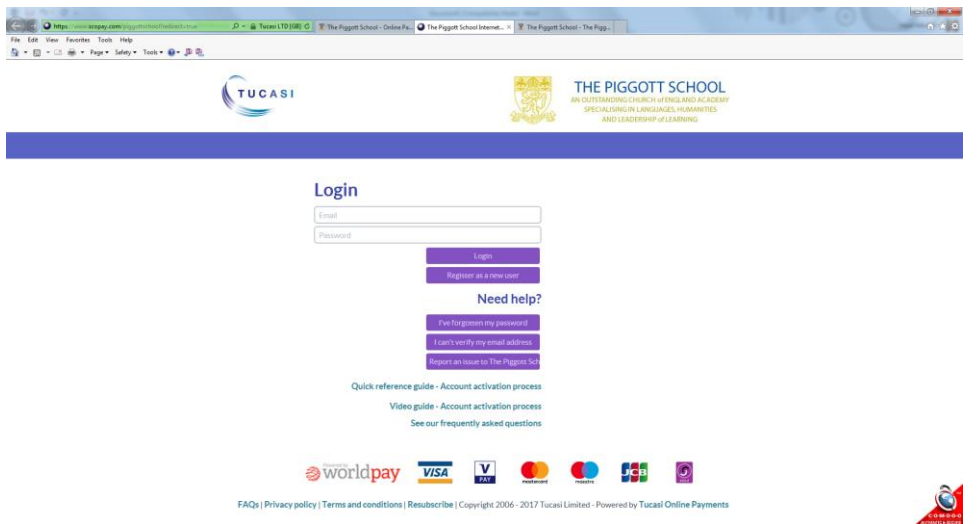

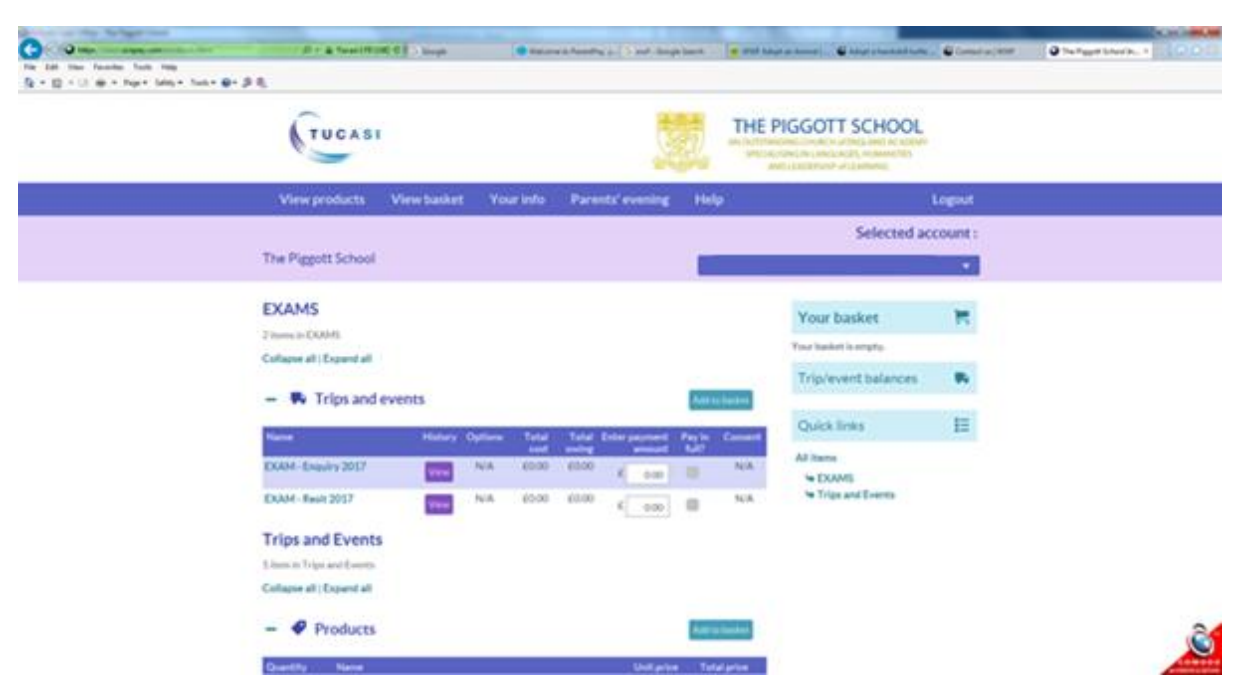

Exam Enquiry and Exam Resit can be found below Exams – Trips and Events.

Due to the differing costs of exam post results services (for enquiries) and exam board entry fees (for resits), no value has been defined. Please insert the amount to be paid and select **Add to Basket**.

It is the responsibility of the student to ensure that the correct amount is entered – fees and deadlines are detailed on the Enquiry/Resit Form.

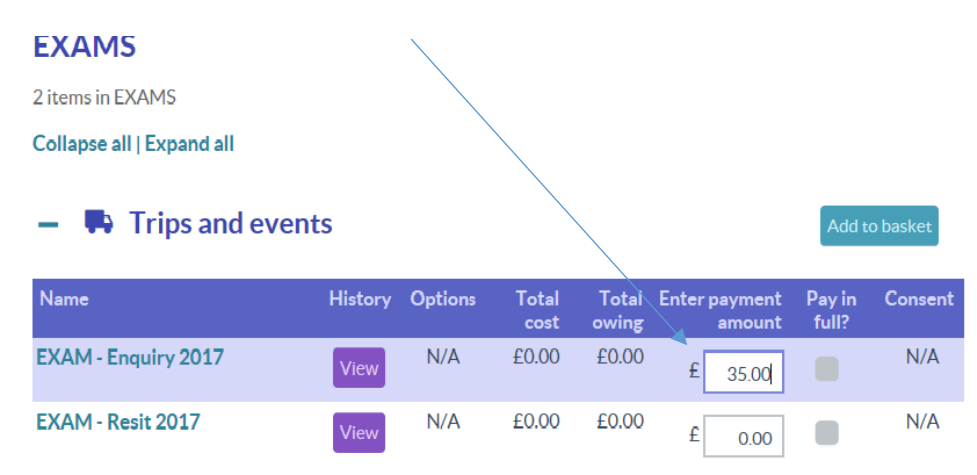

As there is no value defined for the product a pop-up "message from webpage" will be displayed asking if you wish to overpay - **select OK**.

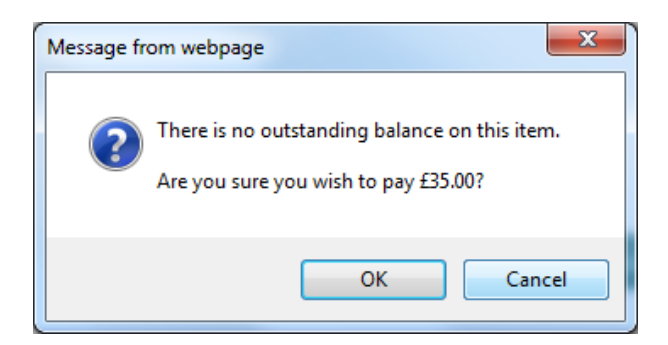

## Then again select **Add to Basket**

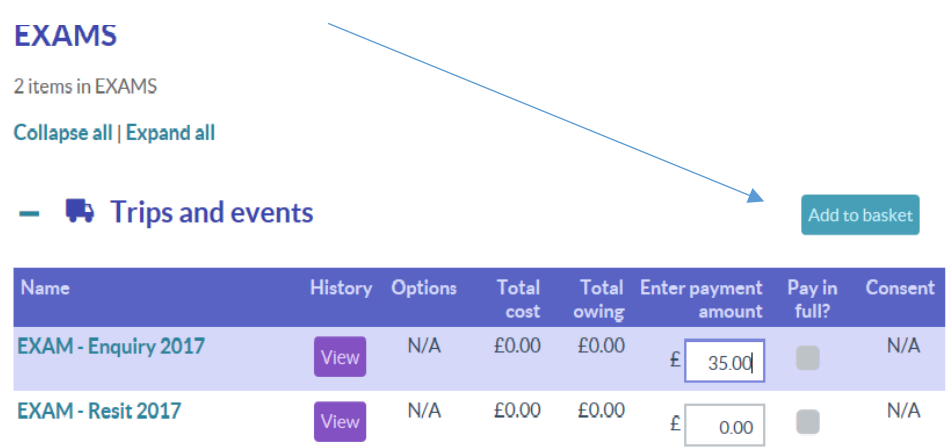

This will then add the purchase to your basket (top right of screen) – select **View Basket** and once you have verified the details are correct **Checkout**.

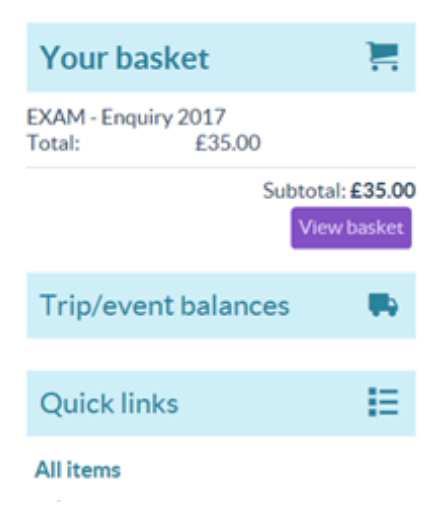

## **Please note:**

- Payment does not guarantee that the Exam Enquiries or Exam Resits are entered. Enquiries or Entries are only submitted once both the payment and the relevant completed form is received by the Exams Officer – [exams@piggottschool.org.](mailto:exams@piggottschool.org) Fees and deadlines are detailed on the Enquiry/Resit Form.
- If you require any assistance with the online payment system, please contact [finance@piggottschool.org](mailto:finance@piggottschool.org) - access to the finance email will be limited during the summer holidays.